#### Como acessar:

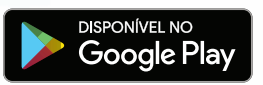

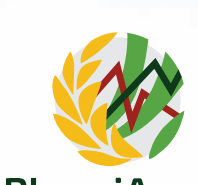

# PlanejArroz

http://planejarroz.cpact.embrapa.br ou

### Instituições envolvidas

As instituições envolvidas nas diferentes etapas de desenvolvimento do aplicativo foram: Embrapa Clima Temperado, Equipe FieldCrops da Universidade Federal de Santa Maria (UFSM), Instituto Rio Grandense do Arroz (Irga) e Instituto Nacional de Meteorologia (Inmet/8º Disme).

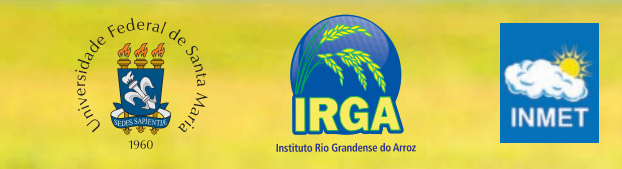

#### **Empresa Brasileira de Pesquisa Agropecuária Embrapa Clima Temperado**

Ministério da Agricultura, Pecuária e Abastecimento BR 392 - km 78 - Fone (53) 3275-8100 CEP 96010-971 - Cx. Postal 403 - Pelotas, RS www.embrapa.br/clima-temperado www.embrapa.br/fale-conosco

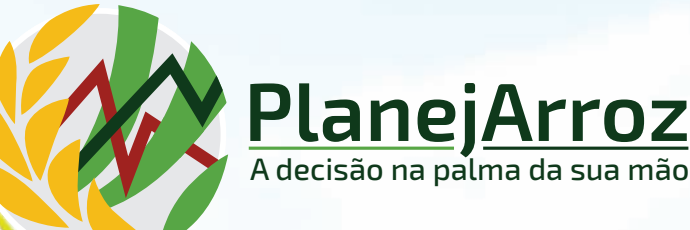

### aplicativo para o planejamento do manejo e estimativa da produtividade em arroz irrigado

Embrapa Clima Temperado - Agosto de 2020 - Tiragem: 500 exemplares iragem: 500 Agosto de 2020 -

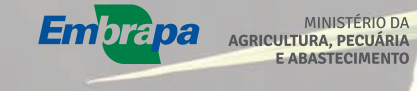

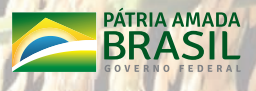

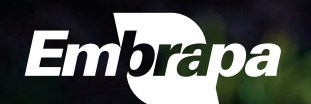

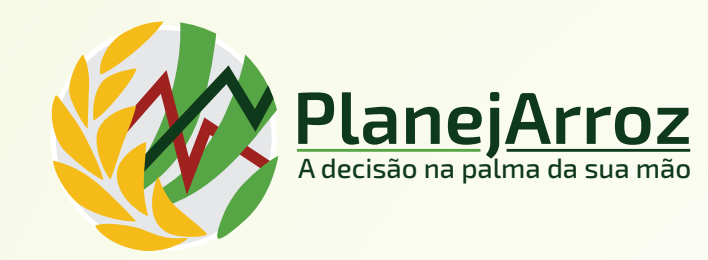

## O que é

O PlanejArroz é um aplicativo (plataforma Android) para o planejamento do manejo e estimativa da produtividade de arroz irrigado no Rio Grande do Sul, constituindo-se de dois módulos.

O primeiro módulo, baseado em graus-dia, estima a data de ocorrência de seis estádios de desenvolvimento das cultivares recomendadas, na média dos anos e na safra, visando o planejamento e a tomada de decisão sobre o manejo da cultura.

O segundo módulo utiliza o modelo SimulArroz para estimar a produtividade de grãos, na média

> dos anos e na safra, das três cultivares mais semeadas no Estado.

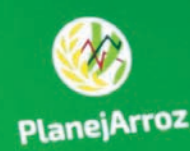

**10 - 12 394 - 1518** 

Embrapa

D

### Informações de entrada

### **1. Manejo**

Em **"Interesse"** aparecem duas opções: **"Manejo"** ou **"Produtividade"**.

Se o interesse for pelo Manejo, preencha os campos:

#### **1.1. Município**

Selecione o município desejado dos 131 listados e pertencentes às seis regiões orizícolas do Irga.

#### **1.2. Cultivar**

Selecione a cultivar das 41 listadas, sendo as três primeiras as mais semeadas no Estado.

#### **1.3. Estádio**

Selecione um dos seis estádios de desenvolvimento da planta (V4, R1, R2, R4, R8 e R9), que deseja estimar a data de ocorrência.

#### **1.4. Data de emergência**

Selecione a data de 50% de emergência, ou seja, quando cerca de 50% das plântulas da lavoura tenham emergido (plântulas até 2 cm de altura).

#### **2. Produtividade**

Se o interesse for pela **Produtividade**, preencha os campos:

#### **2.1. Município**

Selecione o município desejado digitando as três primeiras letras.

#### **2.2. Cultivar**

Selecione uma das três cultivares indicadas.

#### **2.3. Data de emergência**

Selecione a data de 50% de emergência das plântulas da lavoura.

### Informações de saída

#### **3. Manejo**

#### **3.1. Consulta**

Para exemplificar, selecionaram-se as seguintes variáveis: Município: **Santa Maria**; Cultivar: **Irga 424 RI**; Estádio: **R1** (Diferenciação da panícula); Emergência: **5/10.** Após preencher os campos indicados, selecione **"Consulta"**

O resultado da fenologia para fins de manejo está indicado na imagem ao lado envolvendo a média de 30 anos, os dados da safra e o desvio entre ambos. As imagens seguin-

tes ilustram o estádio R1 na planta e na lavoura.

O aplicativo indica ainda o manejo recomendado pela Sosbai, para o estádio R1 e para os outros cinco estádios de desenvolvimento da planta, bem como a espacialização dos dados médios, para cada um dos seis estádios, na forma de mapas.

#### **4. Produtividade 4.1. Consulta**

Para exemplificar, selecionaram-se as seguintes variáveis: Município: **Santa Maria**; Cultivar: **Irga 424 RI**; Emergência: **5/10**. Após preencher os campos indicados, selecione **"Consulta".** O resultado para a produtividade está indicado na imagem ao lado envolvendo a média de 30 anos, o dado da safra e o desvio entre ambos, em kg/ha e em porcentagem, e o gráfico comparando a média de 30 anos com a safra.

O aplicativo disponibiliza ainda a espacialização dos dados médios de produtividade na forma de mapas.

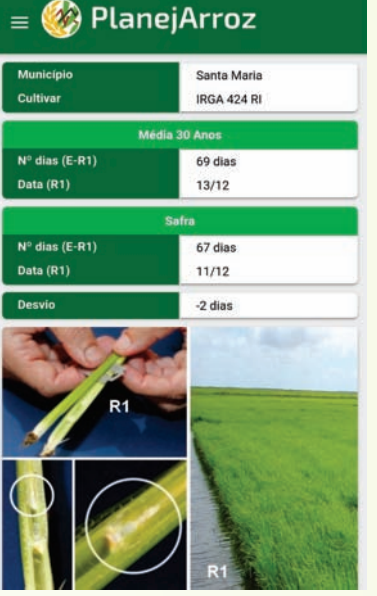

PlanejArroz

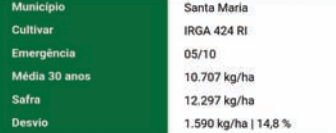

#### Produtividade (kg/ha)

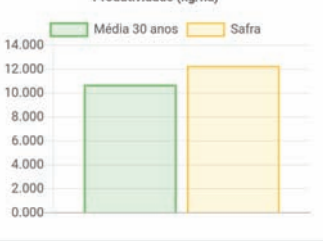